# **How to modify**

**Bluetooth HID speed for R1120&R352X&R552X**

 **Version 1.0 Feb. 5th, 2024** 

## **GENERALSCAN**

## Overview:

This document is used for introducing how to modify Bluetooth HID speed for GS scanners of model R1120, R352X, and R552X series.

1. Bluetooth HID speed can be changed by scanning the barcodes below separately.

Note: the speed value of the following barcode is detailed as:

high speed - "80", middle speed - "50", low speed - "15"

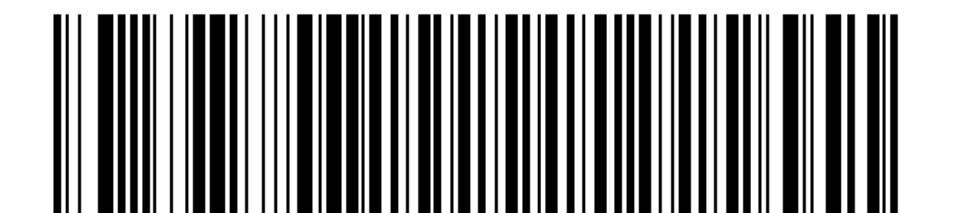

{G1082/0/0/15/0}

# **High Speed (Default)**

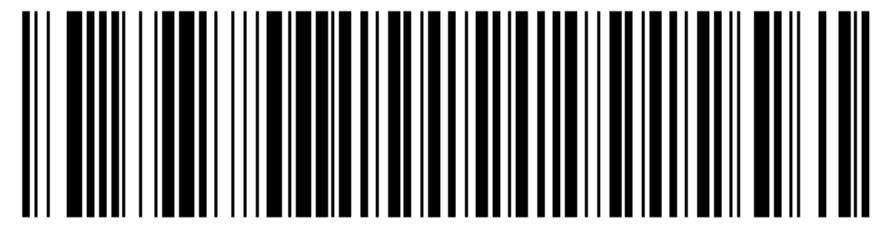

{G1082/0/0/50/0}  **Middle Speed** 

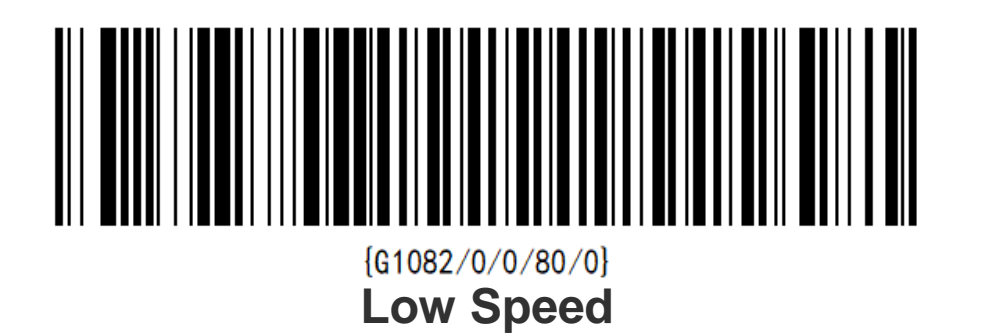

2. Customized modification:

Example: Command Format {G1082/0/0/20/0}

Note:

(1) All characters need to be entered under English keyboard;

(2) The range of "Parameter3" is  $15 - 200$ , the larger the value, the slower the speed.

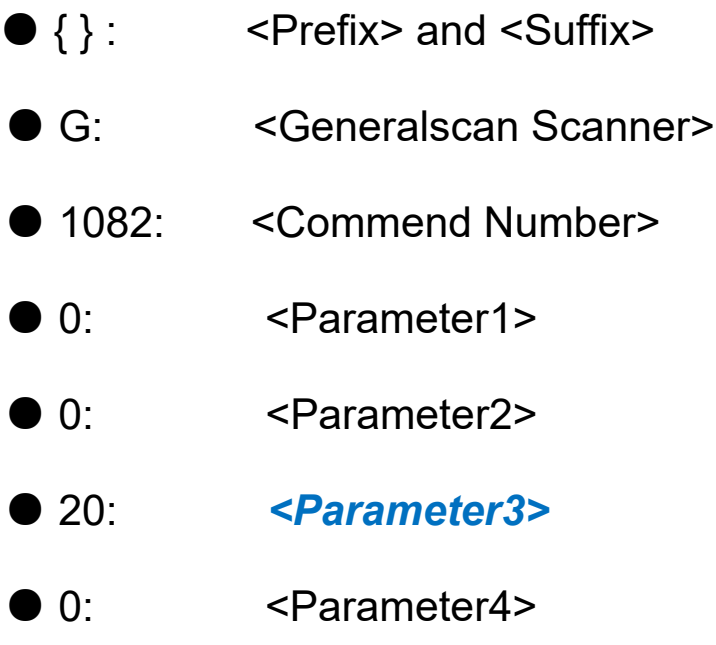

Step1. Open the website: https://www.generalscan.net:8443/H5/CustomBarcode/

Step2. Select "Code 128" to make a 1D barcode, and select "QR" to make a 2D code.

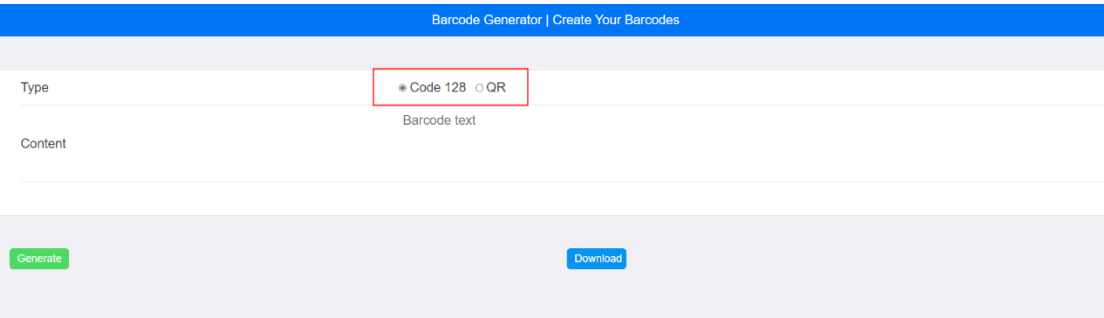

Step3. Input the command under English keyboard {G1082/0/0/20/0} (ONLY modify "Parameter3" and keep the other contents unchanged).

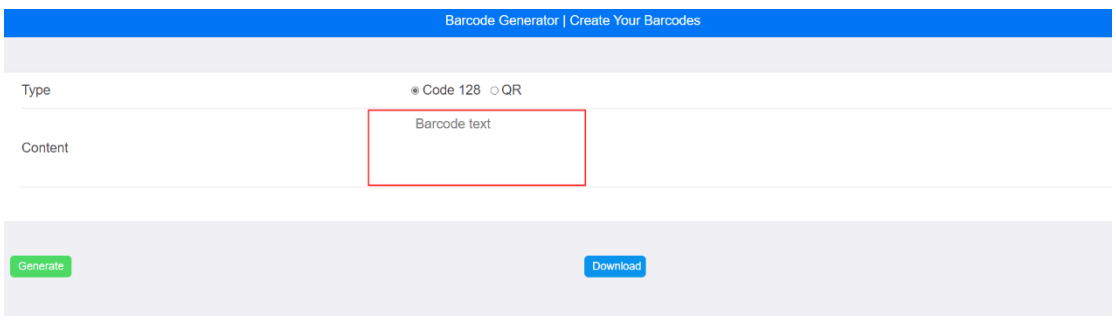

### Step4. Click "Generate".

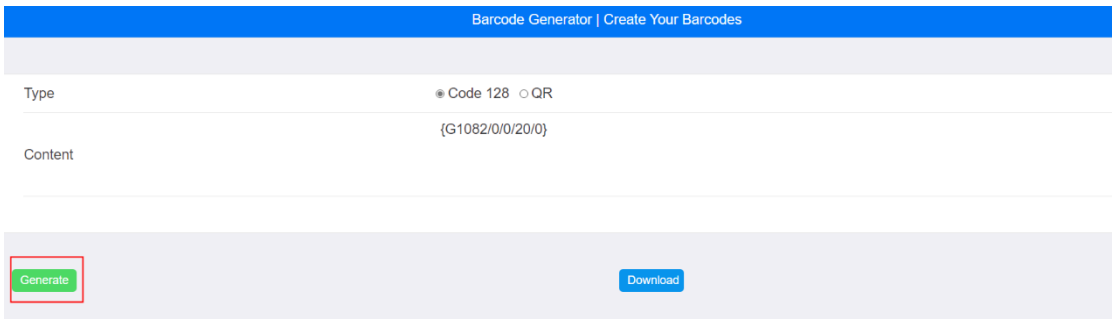

#### Step5. Now we get a barcode as the image below.

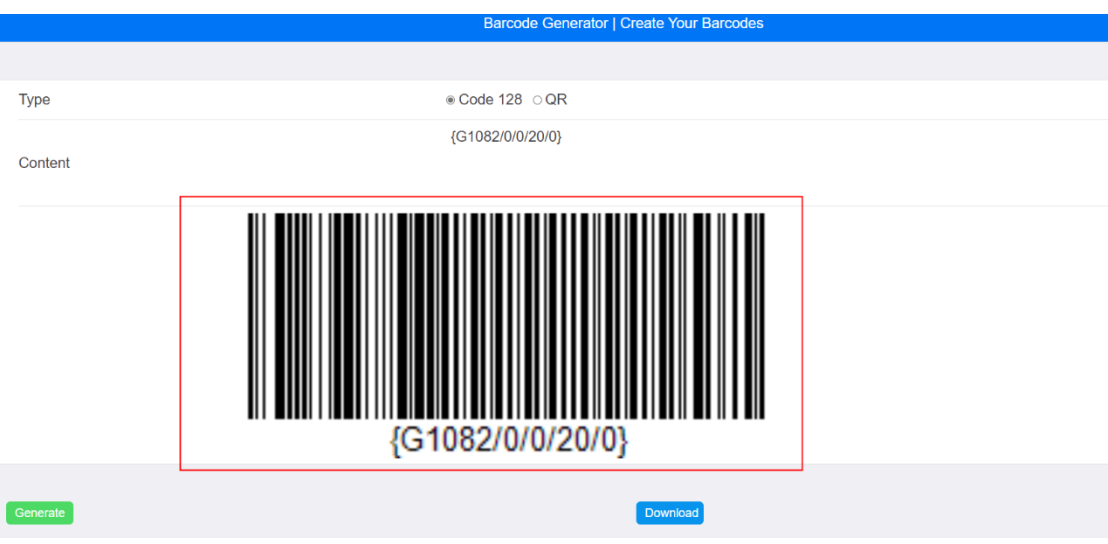

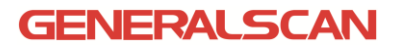

### Step6. You can save the barcode by clicking the "Download" button.

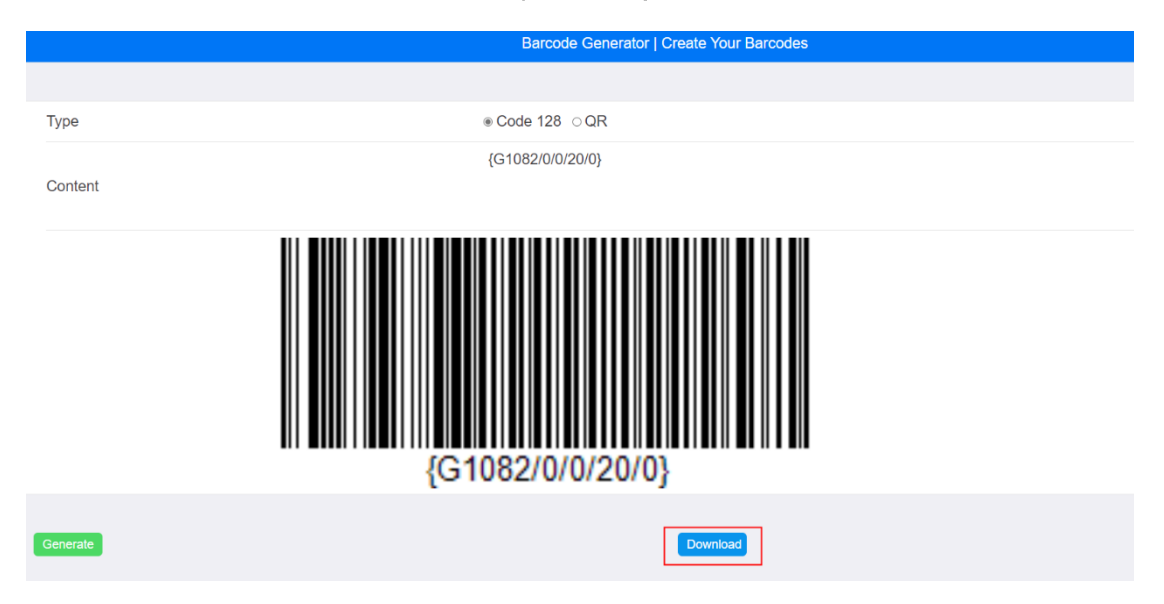